# More Line Fitting and Reading from A File with GDP Data

Lets look at some real data and fit a line. Life [expectencay](https://ourworldindata.org/grapher/life-expectancy-vs-gdp-per-capita?xScale=linear) verus GDP is a common graph. Let's learn about it. We are going to

- Read it in as a csv
- Read it in as an excel
- fit a line to the data
- See if we like the fit
- Then for a bonus recreate the plot from the web.

In order to do this we need to start working with Pandas. I am rearranging a few classes so lets see how it goes. Pandas is for Panel Data and it is really like reading in and working with excel sheets. It is going to take us a long time to learn all about it. Unlike Midnights or Tortured Poets Departments Pandas is too big to drop in one day. So consider this more of a start and don't worry soon you'll get better.

```
In [313…
          %matplotlib inline
          import pandas as pd
          import numpy as np
          import matplotlib.pyplot as plt
          from scipy import stats
```
Step 1.

df

- get GDP\_LifeExpectancy2018.xlsx from github
- $\bullet$  read it in.
- in pandas you name things df. df means dataframe. I sometimes add a second part to the name like dfGDP but other times I just name df.
- then in the next cell just type df to look at it. just typing df looks nicer than print(df

#### In [138… df**=**pd**.**read\_excel('GDP\_LifeExpectancy2018.xlsx')

```
In [139…
```
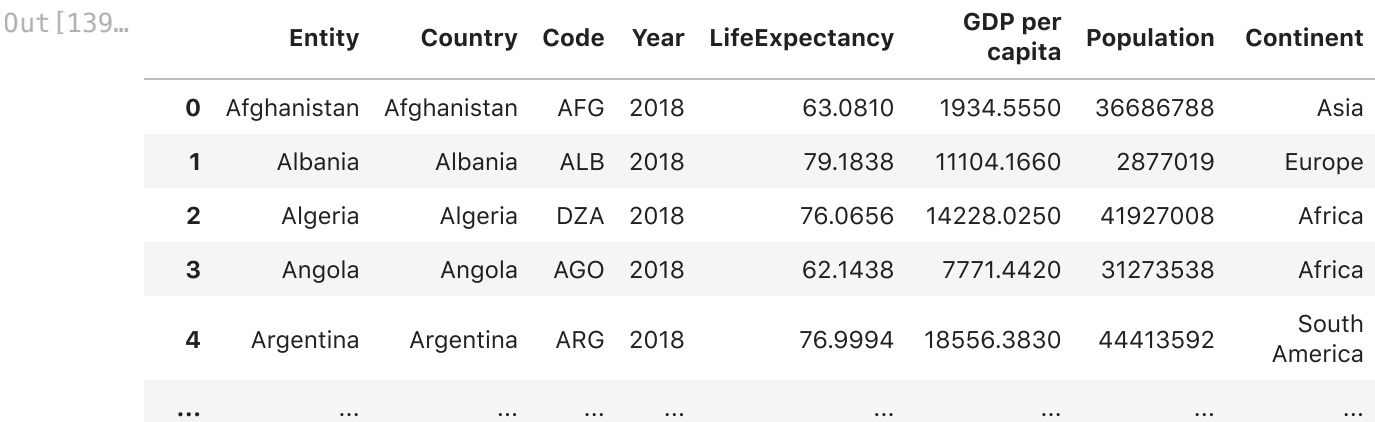

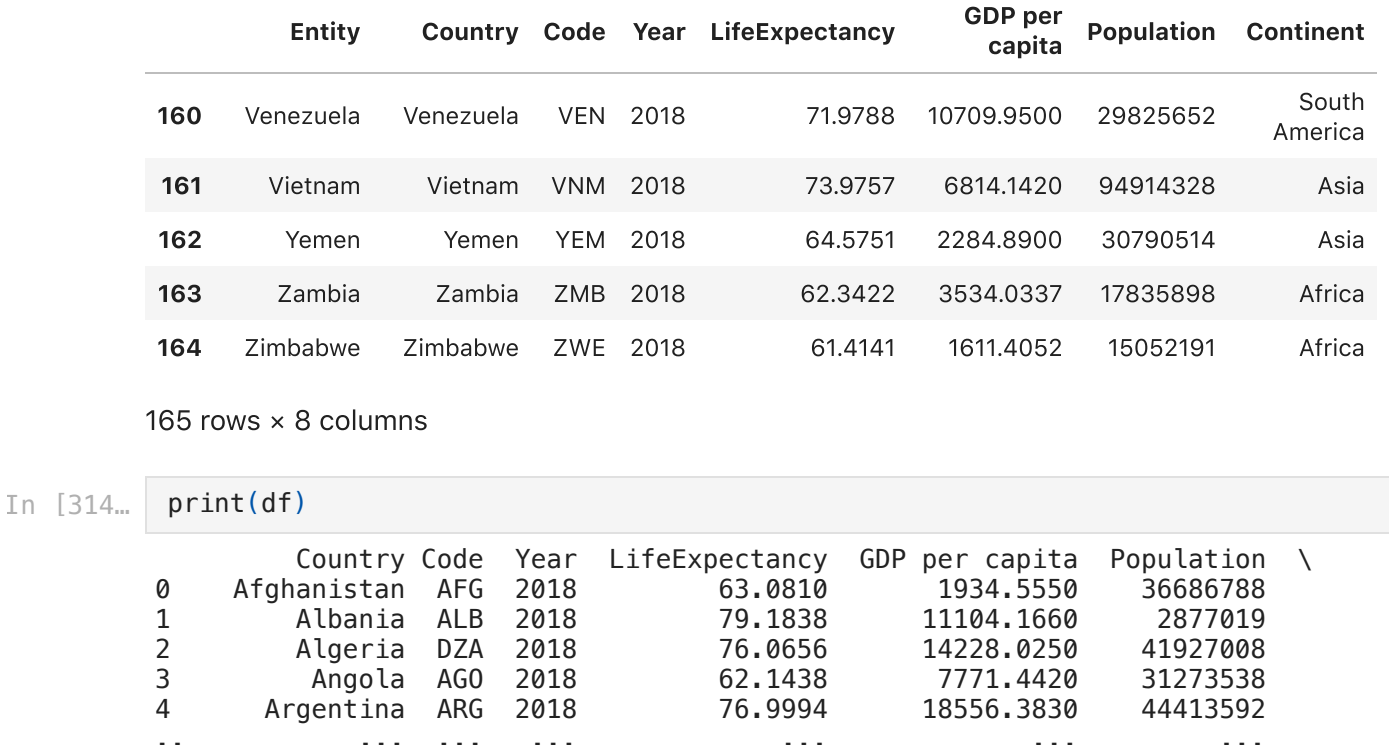

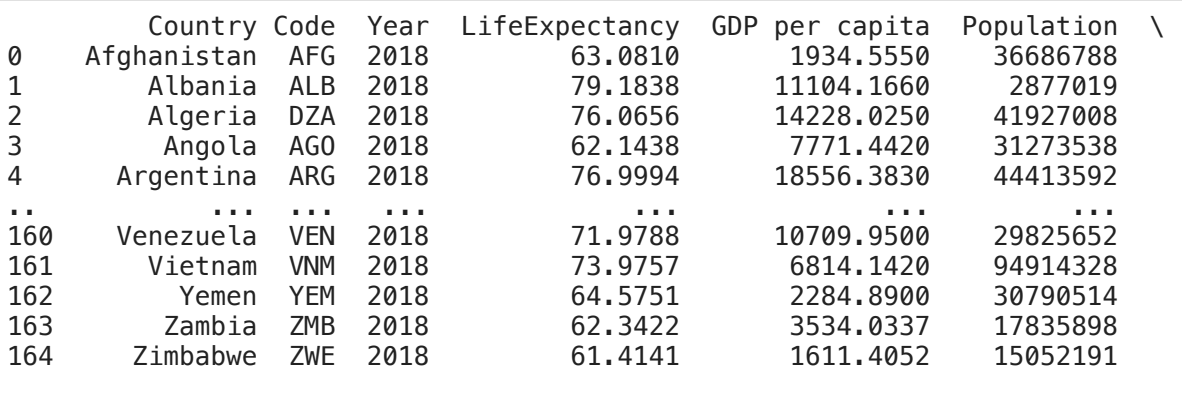

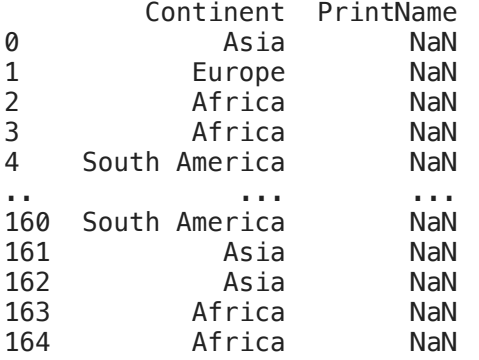

[165 rows x 8 columns]

The first pandas trick is df.describe(). This gives you all the basic stats. Remember how python works that describe is a function working on your df

#### In [141… df**.**describe()

Out[141…

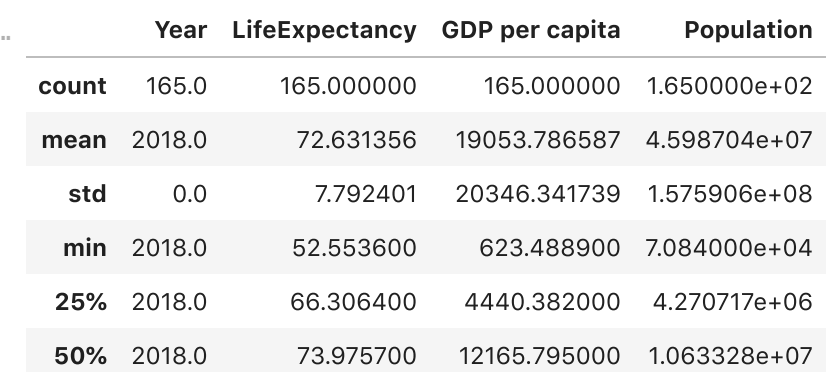

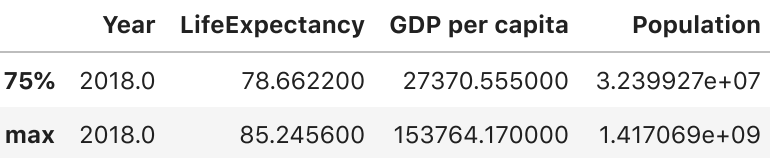

But today we are just going to touch the surface of pandas and learn about files and then use the data.

First goal.

Read Data as CSV Comma Seperated Value

- 1. Save excel file as csv. I used ms-dos csv
- 2. open with notes or text edit. What does it look like?
- 3. now open with python

#### In [177… df**=**pd**.**read\_csv('GDP\_LifeExpectancy2018.csv')

In [178… df

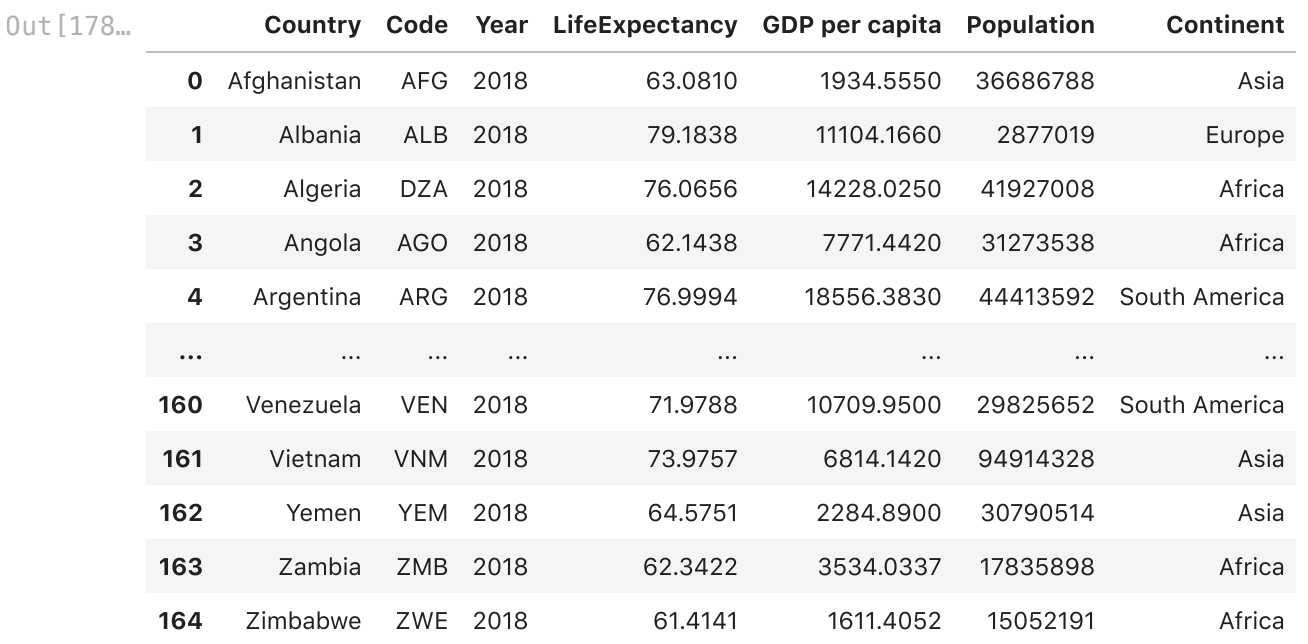

165 rows × 7 columns

In [179… df**.**describe()

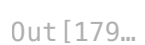

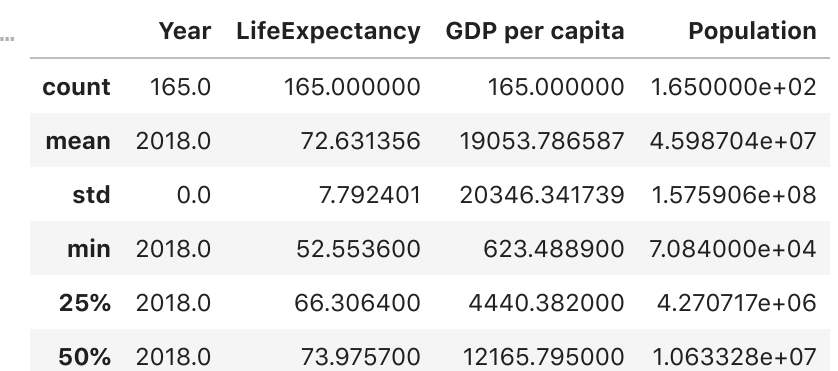

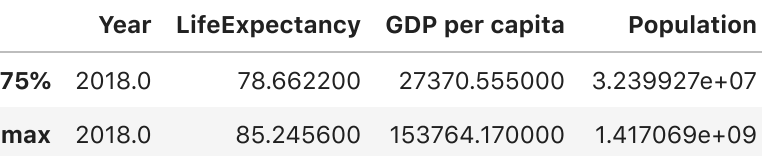

It is the same thing. You can use a csv file or an excel file. For large files csv are more efficient. But they both work. But now you know about csv and excel. lets read in excel. But also lets add sheet\_name so you can read different sheets from an excel file.

In [315… df**=**pd**.**read\_excel('GDP\_LifeExpectancy2018.xlsx',sheet\_name**=**'Sheet1')

Now to copy the graph we want

x=GDP

y=life expectancy

We will set them now to make things easier. In the future we can do it different ways

```
In [316…
          x=df['GDP per capita']
          y=df['LifeExpectancy']
```

```
In [317…
          fig,ax=plt.subplots()
          ax.scatter(x,y)
```
 $0$ ut $[317]$ . <matplotlib.collections.PathCollection at 0x7fde14aeee20>

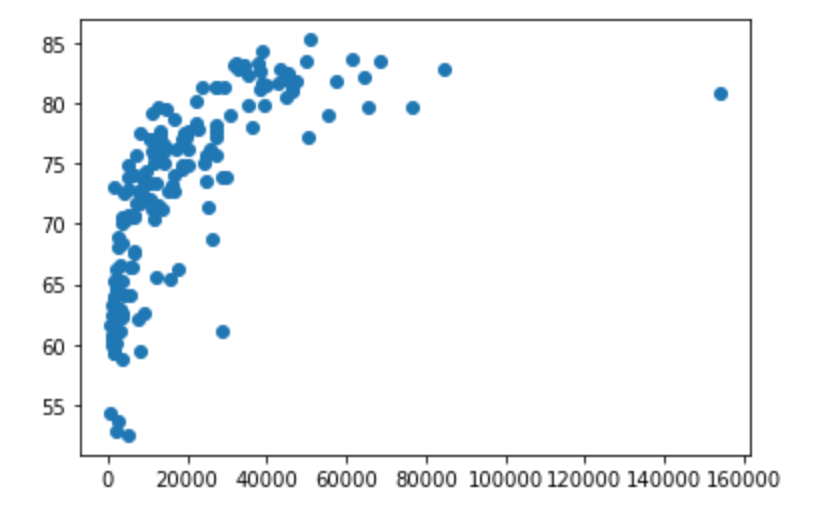

You can also put the pandas columns right into scatter

```
In [318…
          fig,ax=plt.subplots()
          ax.scatter(df['GDP per capita'],df['LifeExpectancy'])
```
 $0$ ut $[318...$  <matplotlib.collections.PathCollection at 0x7fde14c07d90>

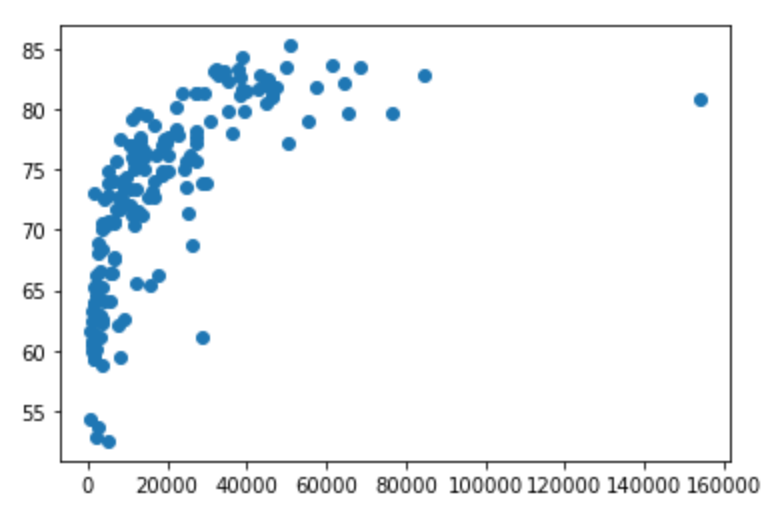

To keep things easier and clean for now lets set the x and y and make the plot all in one cell

```
In [319…
          x=df['GDP per capita']
          y=df['LifeExpectancy']
          fig,ax=plt.subplots()
          ax.scatter(x,y)
```
0ut [319… <matplotlib.collections.PathCollection at 0x7fde155e7940>

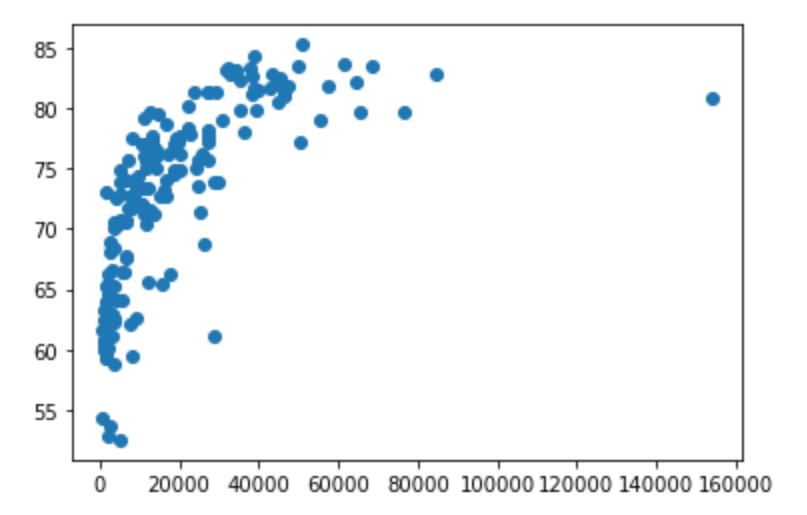

Then now let's see how a line fits through the data.

```
In [320…
          stats.linregress(x,y)
```

```
_{\rm Out\,[320...} LinregressResult(slope=0.0002549989236354205, intercept=67.77266129270281, rvalu
          e=0.6658147349858891, pvalue=1.7223524086250964e-22, stderr=2.2381961326783356e-
          05)
```

```
m=0.000
         b=67.773
          $r^2$=0.443p=0.000
In [321…
          slope, intercept, r_value,p_value,stderr = stats.linregress(x,y)
          textstr='m={:.3f}\nb={:.3f}\n$r^2$={:.3f}\np={:.3f}'\
                        .format(slope,intercept\
                                ,r_value**2,p_value)
          print(textstr)
```
Can you add the line a nice box with the important data?

On the ax.set\_xlabel and ylabel I added the keyword fontsize to make the labels bigger.

```
In [197…
```
<matplotlib.legend.Legend at 0x7fde10be93a0> Out[197…

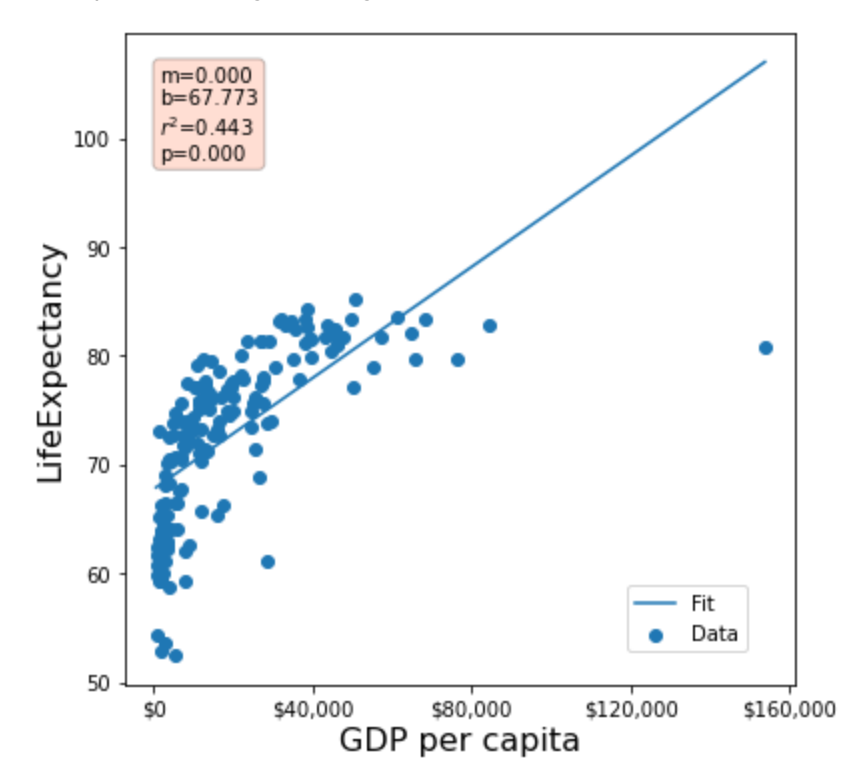

We need to talk x-fit and y-fit. The point of x-fit is to give a range over which you want to print your line. You control python and thus control the range of numbers in x\_ft. Some options

- 1. just use x. this gives the exact dimensions and I am starting to do this more.
- 2. Use the min and max of x. it just gives town numbers so clean that way. But if you just use x you get the min and max
- 3. Just give it numbers you like. The downside is you need to keep resetting them. remember for this you need to pass np.array([#1, #2])

Go back to your graph and set x\_fit to each of these bullets above and see if you get what you expect. My graph below is setting it to the numbers I wanted.

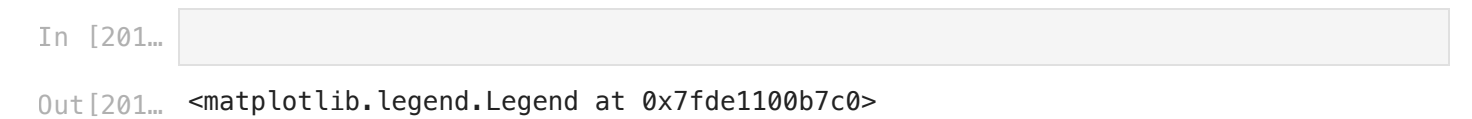

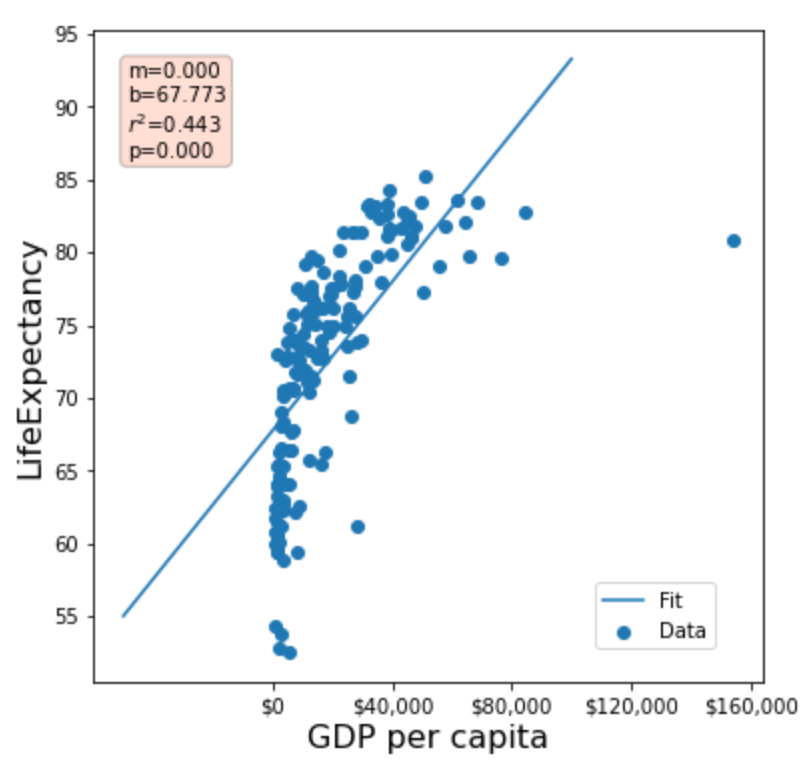

I am not happy with the fit. The data is curved and our line is straight. Let's see what happens if we log the data. Remember in computer log is really ln or natural log and if you want log10 you need log10

```
In [206…
          # get the data
          x=np.log10(df['GDP per capita'])
          y=df['LifeExpectancy']
          # plot the data
          fig,ax=plt.subplots()
          fig.set_size_inches(6,6)
          ax.scatter(x,y,label='Data')
          ax.set_xlabel('Log10 of GDP per capita',fontsize=16)
          ax.set_ylabel('LifeExpectancy',fontsize=16)
          #### Do the best fit line and plot it
          slope, intercept, r_value,p_value,stderr = stats.linregress(x,y)
          x_fit=x
          y_fit=x_fit*slope+intercept
          ax.plot(x_fit,y_fit,label='Fit')
          # Use a comma in the x-axis for dollars
          #ax.xaxis.set_major_formatter('${x:,}')
          #make a larger step size on x-axis
          #ax.xaxis.set_ticks(np.arange(0, 160001, stepsize))
          ### Add the text box with fit data
          props=dict(boxstyle='round',facecolor='coral',alpha=0.25)
          textstr='m={:.3f}\nb={:.3f}\n$r^2$={:.3f}\np={:.3f}'\
                        .format(slope,intercept\
                                ,r_value**2,p_value)
```

```
ax.text(0.05,0.95,textstr,transform=ax.transAxes,fontsize=10\
         ,verticalalignment='top',bbox=props)
```

```
#Add the legend
ax.legend(loc=(.75,0.05))
```
<matplotlib.legend.Legend at 0x7fde114dd910> Out[206…

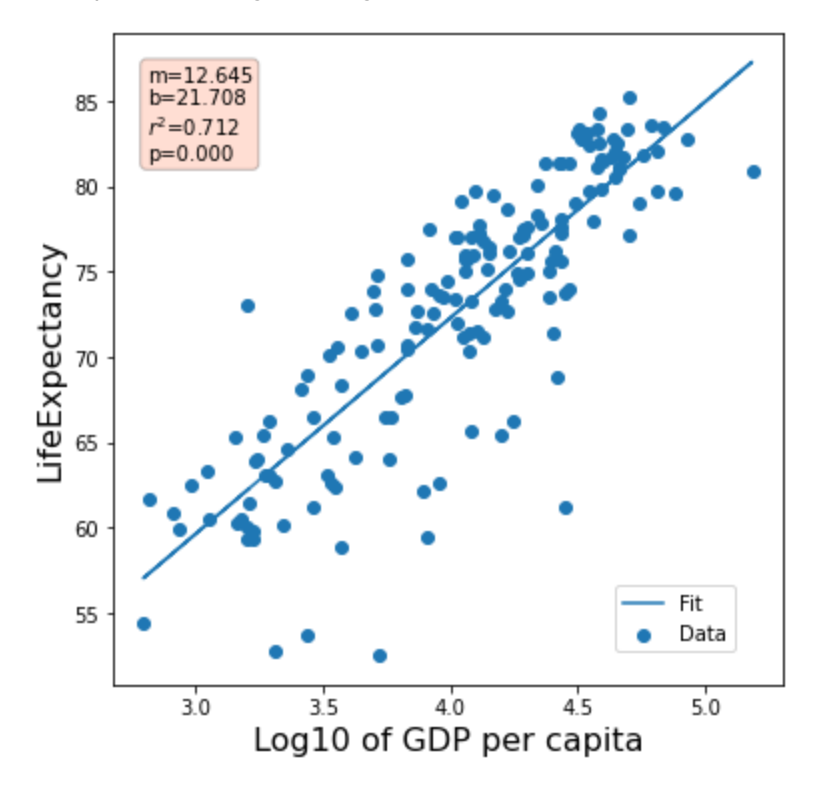

That is a great fit. Can you try doing

- Log10 of life Expectancy versus GDP
- Log10 of Life Expectancy versus Log10 of GDP

In [208…

<matplotlib.legend.Legend at 0x7fde2dca6520> Out[208…

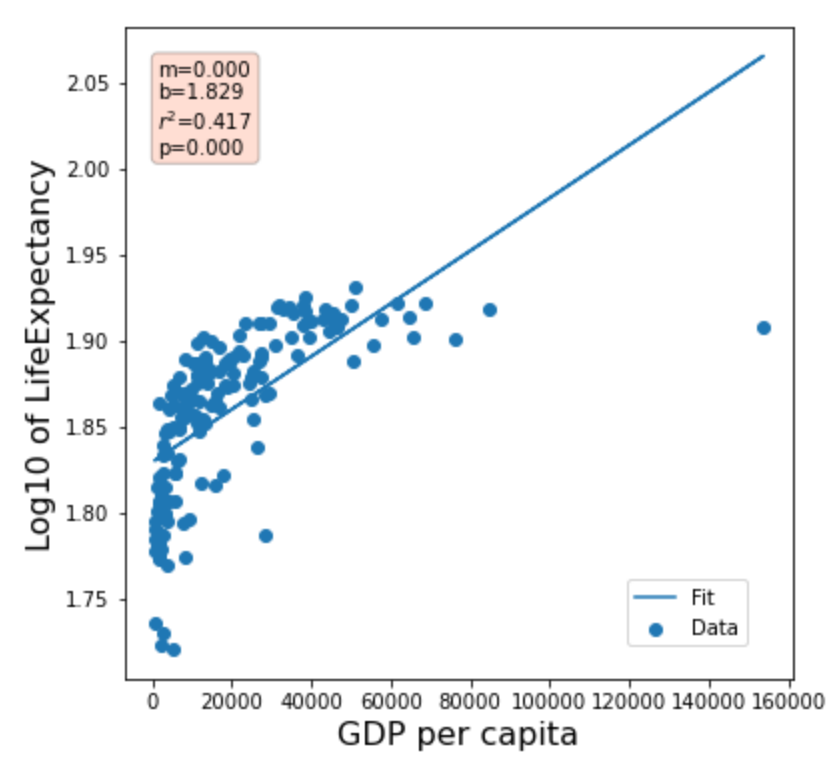

In [209…

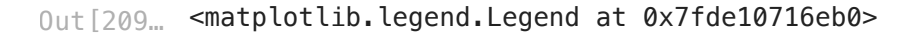

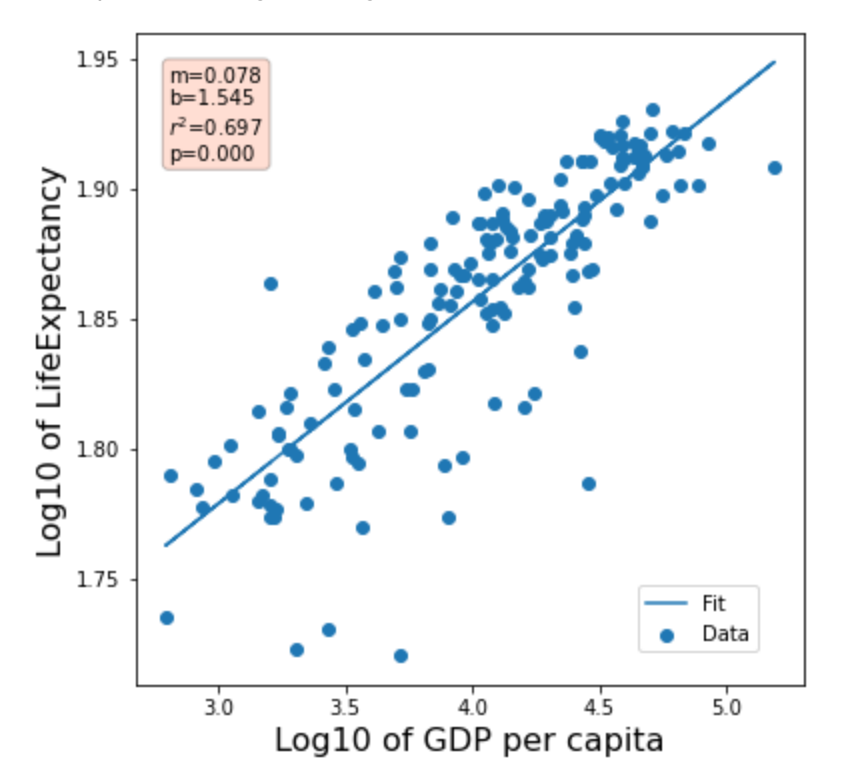

The log10 of GDP per capita does give a nice fit!

Also if you want log paper you can use

[https://matplotlib.org/stable/api/\\_as\\_gen/matplotlib.pyplot.loglog.html](https://matplotlib.org/stable/api/_as_gen/matplotlib.pyplot.loglog.html)

[https://matplotlib.org/stable/gallery/scales/log\\_demo.html](https://matplotlib.org/stable/gallery/scales/log_demo.html)

```
In [220…
          x=df['GDP per capita']
          y=df['LifeExpectancy']
          fig,ax=plt.subplots()
          fig.set_size_inches(6,6)
          ax.loglog(x,y,linestyle='none',marker='o',base=10)
          #This adds the major and minor grids and makes them slightly different colors
          ax.grid(True,which="minor",ls="-", color='lightgrey')
          ax.grid(True,which="major",ls="-", color='k')
          ax.set_xlabel('GDP per capita',fontsize=16)
          ax.set_ylabel('LifeExpectancy',fontsize=16)
```
 $0$ ut $[22\%$ … Text $(0, 0.5,$  'LifeExpectancy')

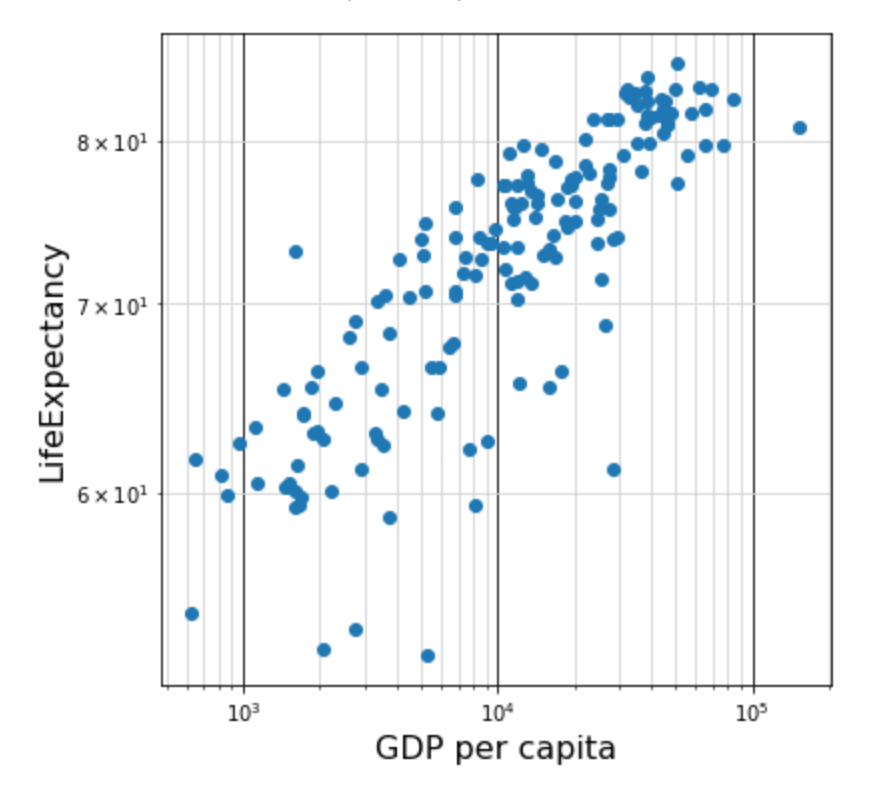

To review today you should have read data in to a dataframe df with Pandas and then found a best fit line. We also looked at the log of the data to find a better fit. Then we plotted on log paper. Adding a line on log paper is annoying so we did not do that.

below I show you two more things. First I show you how I transformed the data from the website. Then I try to replicate the graph from the website.

## Extra Part 1

This is the hardest section. You can skip this and go look at the graphs. I would skip extra part 1 and if you have time look at extra part 2 first. But neither are needed for now.

### How I cleaned the data

If you want to know how I took the data from the website to our class all the data is below. I downloaded the raw data [https://ourworldindata.org/grapher/life-expectancy-vs-gdp-per](https://ourworldindata.org/grapher/life-expectancy-vs-gdp-per-capita?xScale=linear)[capita?xScale=linear](https://ourworldindata.org/grapher/life-expectancy-vs-gdp-per-capita?xScale=linear)

Firest I read it n and printed the column names

```
In [147…
          df=pd.read_csv('life-expectancy-vs-gdp-per-capita.csv')
```

```
In [148…
           df.columns
```
Index(['Entity', 'Code', 'Year', Out[148… 'Period life expectancy at birth - Sex: all - Age: 0', 'GDP per capita', '417485-annotations', 'Population (historical estimates)', 'Continent'], dtype='object')

Renamed columns to sometime easier

```
In [149…
          df.rename(columns={'Entity': 'Country'
                                ,'Period life expectancy at birth - Sex: all - Age: 0': 'Lif
                               ,'Population (historical estimates)':'Population'
                              }
                              ,inplace=True)
```
In [150… df**.**columns

```
0ut[150... <code>Index(['Country', 'Code', 'Year', 'LifeExpectancy', 'GDP per capita',</code>
                   '417485-annotations', 'Population', 'Continent'],
                  dtype='object')
```
I took years 2018 and 2015. 2015 has the continent and 2018 is the last year with all the data

```
In [151…
          df=df[(df.Year==2018)|(df.Year==2015)]
```
I group the two lines into one

```
In [165…
           agg_f={'Code':'last'
                    , 'Year':'last'
                     ,'LifeExpectancy':'last'
                     , 'GDP per capita':'last'
                    ,'417485-annotations':'last'
                    ,'Population':'last'
                     , 'Continent':'first'
           }
           dfG=df.groupby(['Country']).agg(agg_f)
```
I drop missing data

```
In [166…
          dfG.dropna(subset=['LifeExpectancy'
                                ,'GDP per capita'
                               ,'Continent'],inplace=True)
```
Get rid of the weird column and save to excel

In [167… dfG**.**drop('417485-annotations',axis**=**1,inplace**=True**)

```
In [168… dfG.to_excel('GDP_LifeExpectancy2018_original.xlsx')
```
## Extra Part 2

#### Make the same graph as online

### You can do a lot of this!

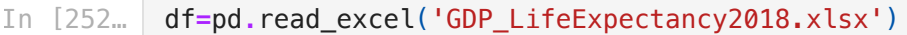

```
In [234…
           df.columns
```

```
Index(['Country', 'Code', 'Year', 'LifeExpectancy', 'GDP per capita',
          'Population', 'Continent', 'PrintName'],
                dtype='object')
Out[234…
```
- In [238… fig,ax**=**plt**.**subplots() ax**.**scatter(df['GDP per capita'],df['LifeExpectancy'])
- $0$ ut $[238...$  <matplotlib.collections.PathCollection at 0x7fde11fb9610>

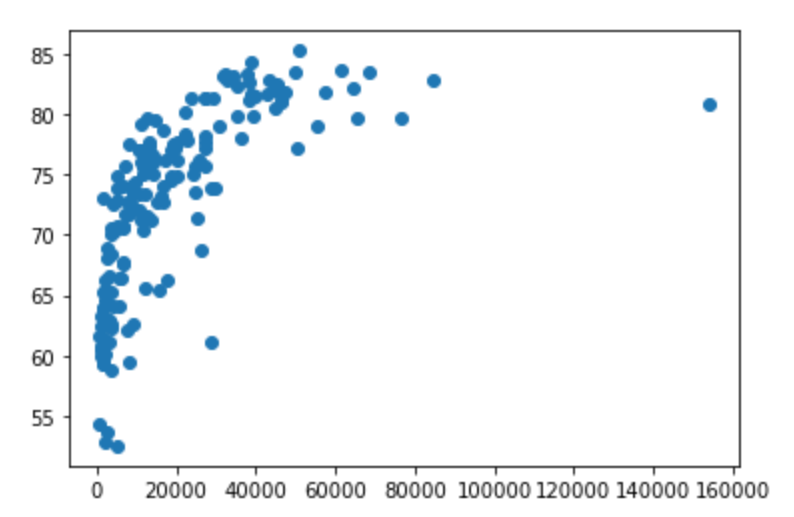

I scale the size of the scatter points by population.

```
In [239…
          fig,ax=plt.subplots()
          size_scale=4e-7
          ax.scatter(df['GDP per capita'],df['LifeExpectancy']
                       ,s=df['Population']*size_scale)
```
0ut [239… <matplotlib.collections.PathCollection at 0x7fde12445b50>

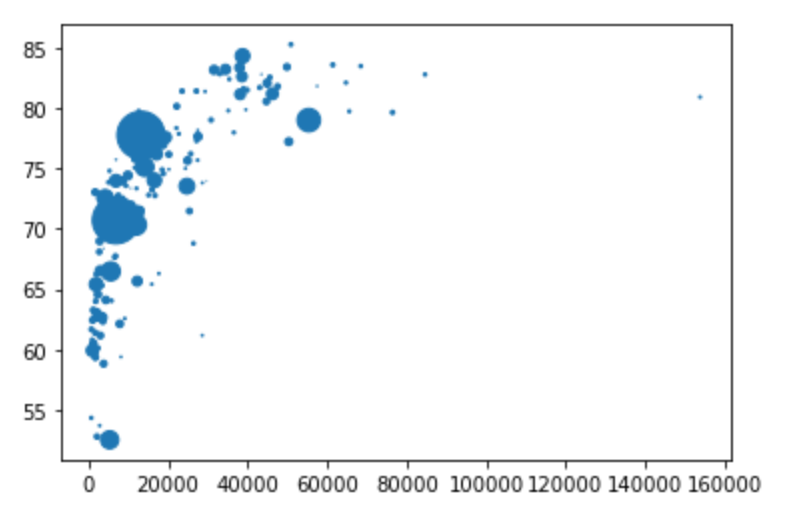

I make the scatter points transparent with alpha=0.5

```
In [240…
          fig,ax=plt.subplots()
          size_scale=4e-7
          ax.scatter(df['GDP per capita'],df['LifeExpectancy']
                       ,s=df['Population']*size_scale
                      ,alpha=0.5)
```
<matplotlib.collections.PathCollection at 0x7fde113a6970> Out[240…

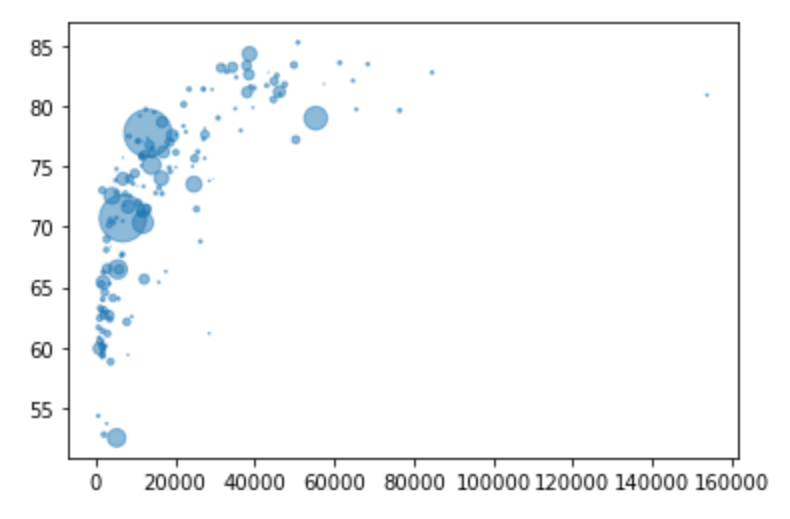

I wanted to add dollar signs and commas to make the dollars look better

Add dollar signs [https://matplotlib.org/stable/gallery/ticks/dollar\\_ticks.html](https://matplotlib.org/stable/gallery/ticks/dollar_ticks.html)

I made the labels a little bigger

```
In [325…
          fig,ax=plt.subplots()
          size_scale=5e-7
          ax.scatter(df['GDP per capita'],df['LifeExpectancy']
                       ,s=df['Population']*size_scale
                      ,alpha=0.5)
          ax.xaxis.set_major_formatter('${x:,}')
          ax.xaxis.set_ticks(np.arange(0, 160001, stepsize))
          ax.set_xlabel('GDP per Capita in 2018',fontsize=12)
          ax.set_ylabel('Life Expectancy at Birth in 2018',fontsize=12)
```
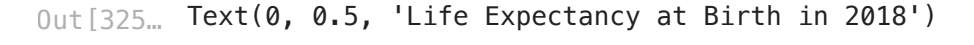

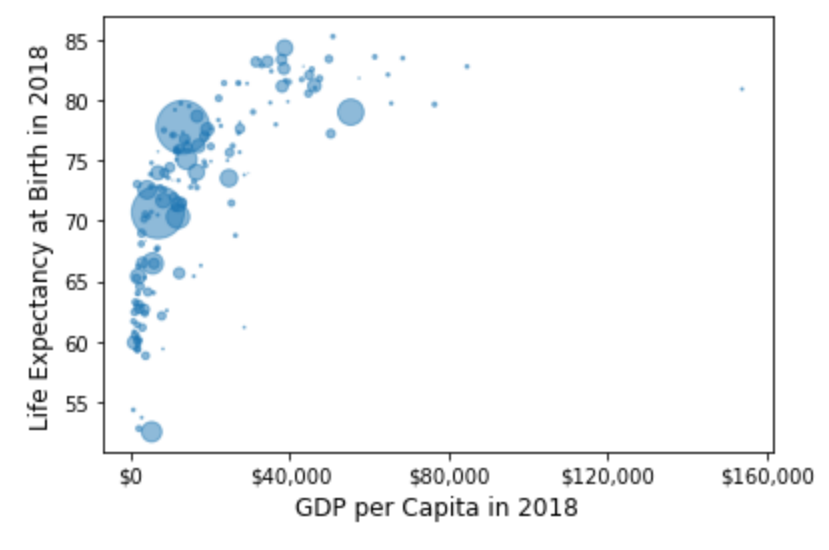

Now we are going to go in the weeds of Python. This is all extra but fun

Add a legend showing size of dots

[https://matplotlib.org/stable/gallery/lines\\_bars\\_and\\_markers/scatter\\_with\\_legend.html](https://matplotlib.org/stable/gallery/lines_bars_and_markers/scatter_with_legend.html)

```
In [327…
          fig,ax=plt.subplots()
          size_scale=4e-7
          scatter=ax.scatter(df['GDP per capita'],df['LifeExpectancy']
                      ,s=df['Population']*size_scale
                     ,alpha=0.5)
          ax.xaxis.set_major_formatter('${x:,}')
          #ax.xaxis.set_ticks([0,40000,80000,120000,160000])
          ax.xaxis.set_ticks(np.arange(0, 160001, stepsize))
          ax.set_xlabel('GDP per Capita in 2018',fontsize=12)
          ax.set_ylabel('Life Expectancy at Birth in 2018',fontsize=12)
          # Comments from the matplotlib website
          # Produce a legend for the price (sizes). Because we want to show the prices
          # in dollars, we use the *func* argument to supply the inverse of the function
          # used to calculate the sizes from above. The *fmt* ensures to show the price
          # in dollars. Note how we target at 5 elements here, but obtain only 4 in the
          # created legend due to the automatic round prices that are chosen for us.
          kw = dict(prop="sizes", num=6, color='C0', fmt="{x:,.0f}",
                     func=lambda s: s/size_scale)
          legend2 = ax.legend(*scatter.legend_elements(**kw),
                                loc="lower right", title="Population")
```
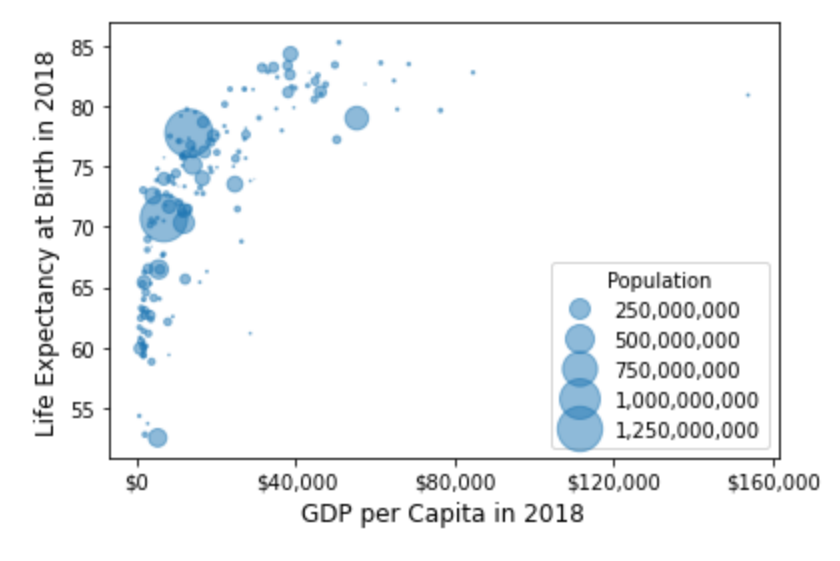

This next one is a great new find to send category numbers to scatter to color code the scatter points. Then it is a bit crazy to add the legen. Took me a while to figure out.

easy way to color countries [https://stackoverflow.com/questions/56394204/pandas-groupby](https://stackoverflow.com/questions/56394204/pandas-groupby-scatter-plot-in-a-single-plot)[scatter-plot-in-a-single-plot](https://stackoverflow.com/questions/56394204/pandas-groupby-scatter-plot-in-a-single-plot)

[https://stackoverflow.com/questions/50239331/matplotlib-scatter-legend-with-colors-using](https://stackoverflow.com/questions/50239331/matplotlib-scatter-legend-with-colors-using-categorical-variable)[categorical-variable](https://stackoverflow.com/questions/50239331/matplotlib-scatter-legend-with-colors-using-categorical-variable) c = pd.Categorical(df.Country).codes

```
In [330…
          fig,ax=plt.subplots()
          size_scale=4e-7
          scatter=ax.scatter(df['GDP per capita'],df['LifeExpectancy']
                                  ,s=df['Population']*size_scale
                               ,alpha=.5,c=pd.Categorical(df.Continent).codes)
          ##### This sets the legend colors
          handles, _ = scatter.legend_elements(prop="colors", alpha=0.6) # use my own labe
          legend1 = ax.legend(handles, pd.Categorical(df.Continent).categories.values
                                , loc=[0.3,0.02])
          ax.add_artist(legend1)
          ##. adds the dollar signs
          ax.xaxis.set_major_formatter('${x:,}')
          ax.xaxis.set_ticks(np.arange(0, 160001, stepsize))
          ax.set_xlabel('GDP per Capita in 2018',fontsize=12)
          ax.set_ylabel('Life Expectancy at Birth in 2018',fontsize=12)
          # Produce a legend for the price (sizes). Because we want to show the prices
          # in dollars, we use the *func* argument to supply the inverse of the function
          # used to calculate the sizes from above. The *fmt* ensures to show the price
          # in dollars. Note how we target at 5 elements here, but obtain only 4 in the
          # created legend due to the automatic round prices that are chosen for us.
          kw = dict(prop="sizes", num=6, color='C0', fmt="{x:,.0f}",
                     func=lambda s: s/size_scale)
          legend2 = ax.legend(*scatter.legend_elements(**kw),
                                loc="lower right", title="Population")
```
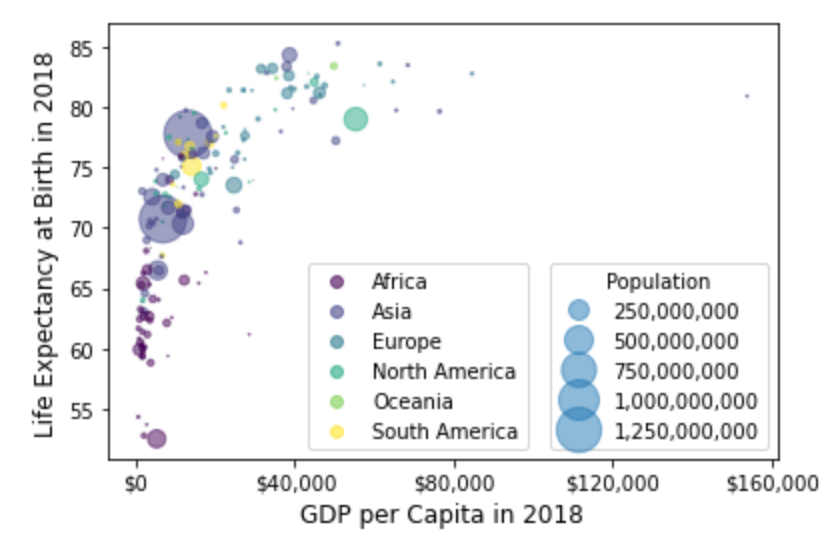

The last bit to make it look like the website. I added a column with PrintName. If set to True I print it. So you iterrow or go through row by row and when true print it.

```
In [331…
          fig,ax=plt.subplots()
          size_scale=4e-7
          scatter=ax.scatter(df['GDP per capita'],df['LifeExpectancy']
                                  ,s=df['Population']*size_scale
                               ,alpha=.5,c=pd.Categorical(df.Continent).codes)
          ##### color legend
          handles, _ = scatter.legend_elements(prop="colors", alpha=0.6) # use my own labe
          legend1 = ax.legend(handles, pd.Categorical(df.Continent).categories.values
                                , loc=[0.3,0.02])
          ax.add_artist(legend1)
          #dollar signs
          ax.xaxis.set_major_formatter('${x:,}')
          ax.xaxis.set_ticks(np.arange(0, 160001, stepsize))
          ax.set_xlabel('GDP per Capita in 2018',fontsize=12)
          ax.set_ylabel('Life Expectancy at Birth in 2018',fontsize=12)
          # Produce a legend for the price (sizes). Because we want to show the prices
          # in dollars, we use the *func* argument to supply the inverse of the function
          # used to calculate the sizes from above. The *fmt* ensures to show the price
          # in dollars. Note how we target at 5 elements here, but obtain only 4 in the
          # created legend due to the automatic round prices that are chosen for us.
          kw = dict(prop="sizes", num=6, color='C0', fmt="{x:,.0f}",
                     func=lambda s: s/size_scale)
          legend2 = ax.legend(*scatter.legend_elements(**kw),
                                loc="lower right", title="Population")
          #########
          for ridx,row in df.iterrows():
               if row['PrintName']==True:
                   #print(row['Country']) #In case you need to print the country names
                   ax.text(row['GDP per capita']
```
 ,row['LifeExpectancy'] ,row['Country'],horizontalalignment**=**'left')

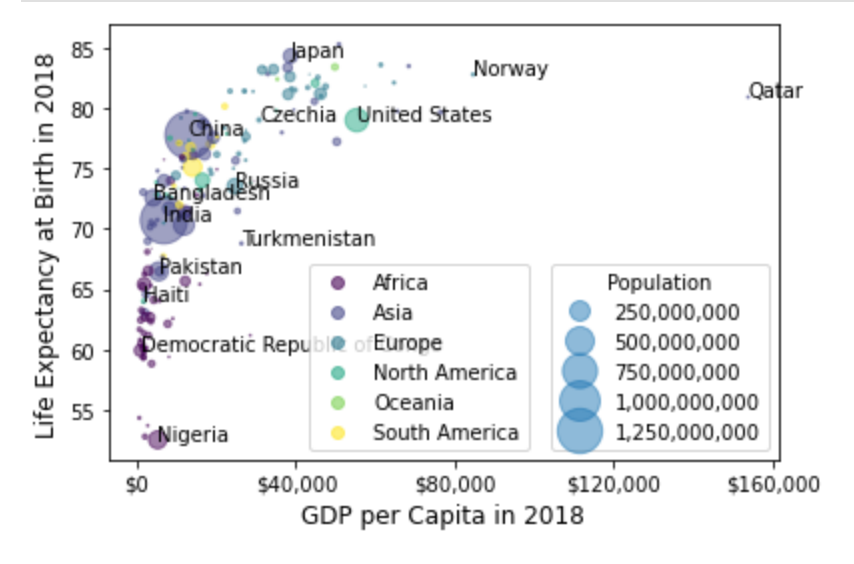

Extra Extra

This adds the colorcoding by groupby

This is how I normally would do it before I found the category codes method this week.

```
In [332…
          fig,ax=plt.subplots()
          size_scale=4e-7
          #dfG['PrintName']=['PrintName']
          for idx,dfTemp in df.groupby(['Continent']):
               scatter=ax.scatter(dfTemp['GDP per capita'],dfTemp['LifeExpectancy']
                       ,s=dfTemp['Population']*size_scale
                      ,alpha=0.5,label=idx)
               for ridx,row in dfTemp.iterrows():
                   if row['PrintName']==True:
                        ax.text(row['GDP per capita']
                                ,row['LifeExpectancy']
                               ,row['Country'],horizontalalignment='left')
          ax.xaxis.set_major_formatter('${x:,}')
          #ax.xaxis.set_ticks([0,40000,80000,120000,160000])
          ax.xaxis.set_ticks(np.arange(0, 160001, stepsize))
          ax.set_xlabel('GDP per Capita in 2018')
          ax.set_ylabel('Life Expectancy at Birth in 2018')
          #https://github.com/matplotlib/matplotlib/issues/12417
          legend=fig.legend(loc=(0.35,.2))
          for legobj in legend.legendHandles:
               legobj.set_sizes([64])
          # Produce a legend for the price (sizes). Because we want to show the prices
          # in dollars, we use the *func* argument to supply the inverse of the function
          # used to calculate the sizes from above. The *fmt* ensures to show the price
          # in dollars. Note how we target at 5 elements here, but obtain only 4 in the
```

```
# created legend due to the automatic round prices that are chosen for us.
kw = dict(prop="sizes", num=6, color='C0', fmt="{x:,.0f}",
           func=lambda s: s/size_scale)
legend2 = ax.legend(*scatter.legend_elements(**kw),
                     loc="lower right", title="Population")
```
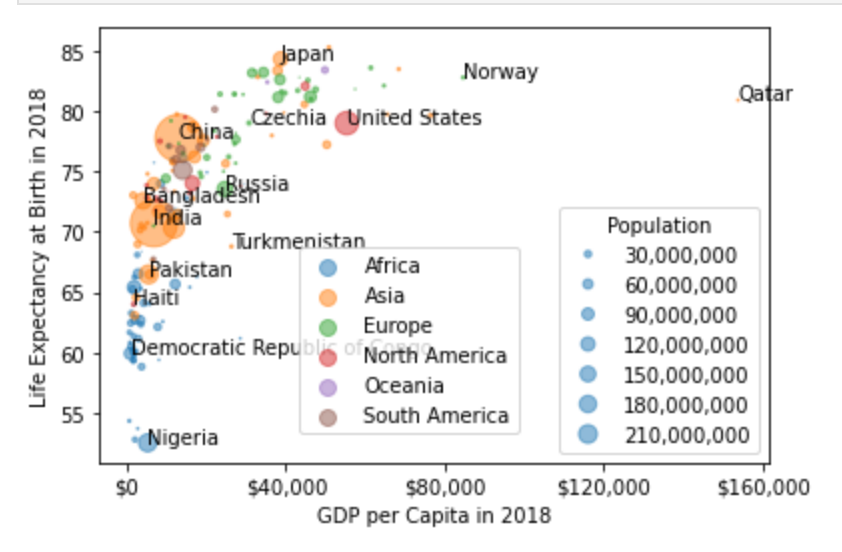

## Answers

```
In [198…
          # get the data
          x=df['GDP per capita']
          y=df['LifeExpectancy']
          # plot the data
          fig,ax=plt.subplots()
          fig.set_size_inches(6,6)
          ax.scatter(x,y,label='Data')
          ax.set_xlabel('GDP per capita',fontsize=16)
          ax.set_ylabel('LifeExpectancy',fontsize=16)
          #### Do the best fit line and plot it
          slope, intercept, r_value,p_value,stderr = stats.linregress(x,y)
          x_fit=np.linspace(min(x),max(x))
          y_fit=x_fit*slope+intercept
          ax.plot(x_fit,y_fit,label='Fit')
          # Use a comma in the x-axis for dollars
          ax.xaxis.set_major_formatter('${x:,}')
          #make a larger step size on x-axis
          ax.xaxis.set_ticks(np.arange(0, 160001, stepsize))
          ### Add the text box with fit data
          props=dict(boxstyle='round',facecolor='coral',alpha=0.25)
          textstr='m={:.3f}\nb={:.3f}\n$r^2$={:.3f}\np={:.3f}'\
                        .format(slope,intercept\
                                ,r_value**2,p_value)
          ax.text(0.05,0.95,textstr,transform=ax.transAxes,fontsize=10\
```

```
#Add the legend
ax.legend(loc=(.75,0.05))
```
 $0$ ut $[198...$  <matplotlib.legend.Legend at 0x7fde10d96700>

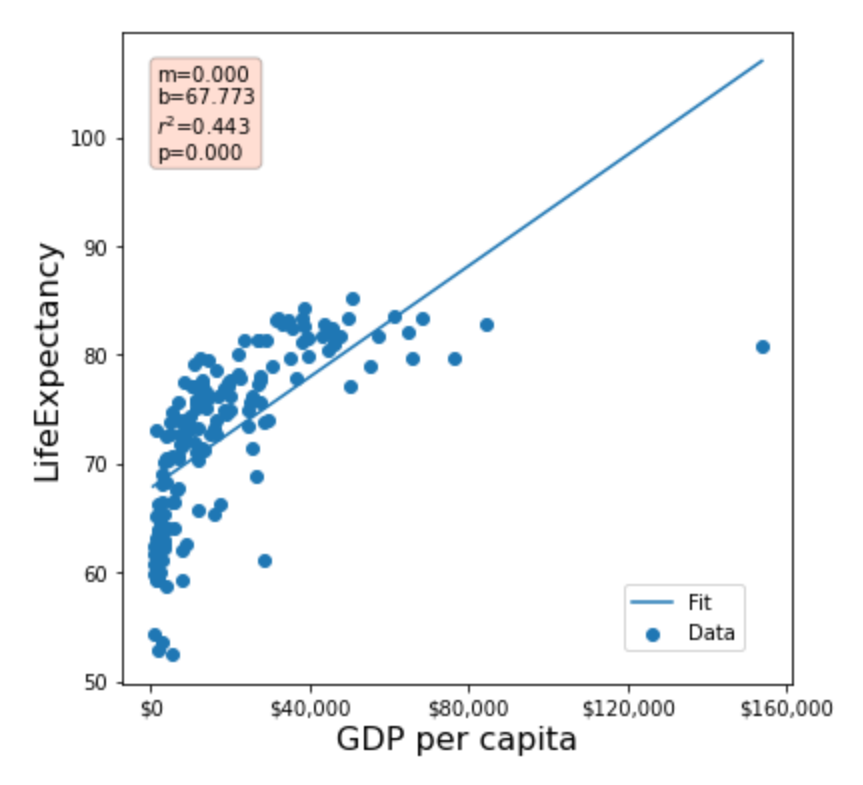

#### Choosing my own x-fit

```
In [226…
          # get the data
          x=df['GDP per capita']
          y=df['LifeExpectancy']
          # plot the data
          fig,ax=plt.subplots()
          fig.set_size_inches(6,6)
          ax.scatter(x,y,label='Data')
          ax.set_xlabel('GDP per capita',fontsize=16)
          ax.set_ylabel('LifeExpectancy',fontsize=16)
          #### Do the best fit line and plot it
          slope, intercept, r_value,p_value,stderr = stats.linregress(x,y)
          x_fit=np.array([-50000,100000])
          y_fit=x_fit*slope+intercept
          ax.plot(x_fit,y_fit,label='Fit')
          # Use a comma in the x-axis for dollars
          ax.xaxis.set_major_formatter('${x:,}')
          #make a larger step size on x-axis
          ax.xaxis.set_ticks(np.arange(0, 160001, stepsize))
          ### Add the text box with fit data
          props=dict(boxstyle='round',facecolor='coral',alpha=0.25)
```

```
textstr='m={:.3f}\nb={:.3f}\n$r^2$={:.3f}\np={:.3f}'\
             .format(slope,intercept\
                     ,r_value**2,p_value)
ax.text(0.05,0.95,textstr,transform=ax.transAxes,fontsize=10\
         ,verticalalignment='top',bbox=props)
#Add the legend
ax.legend(loc=(.75,0.05))
```
 $0$ ut $[226...$  <matplotlib.legend.Legend at 0x7fde13e5b4c0>

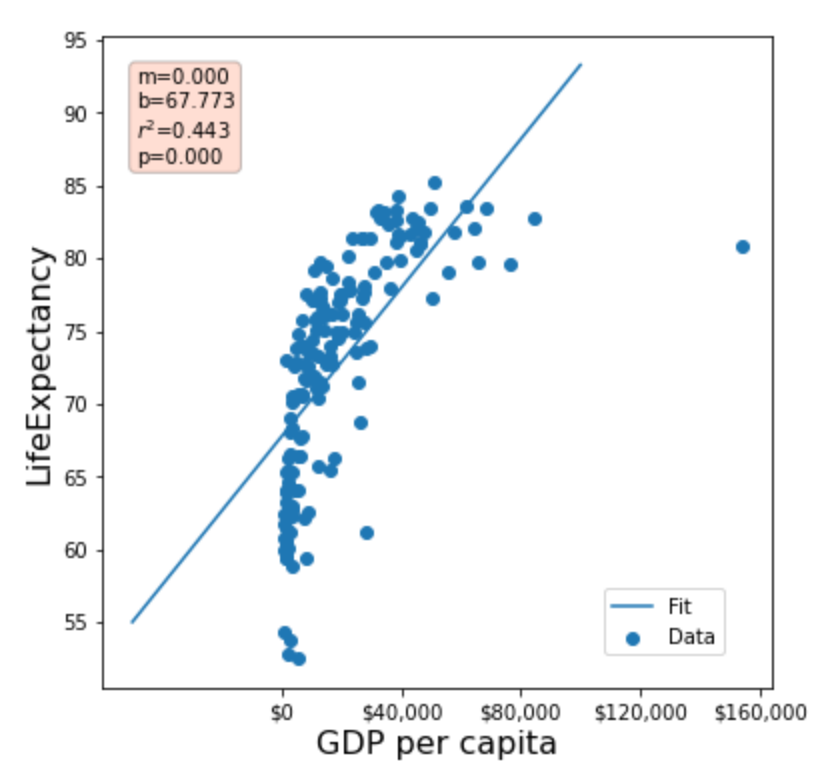

## Adding log10

```
In [227…
          # get the data
          x=np.log10(df['GDP per capita'])
          y=np.log10(df['LifeExpectancy'])
          # plot the data
          fig,ax=plt.subplots()
          fig.set_size_inches(6,6)
          ax.scatter(x,y,label='Data')
          ax.set_xlabel('Log10 of GDP per capita',fontsize=16)
          ax.set_ylabel('Log10 of LifeExpectancy',fontsize=16)
          #### Do the best fit line and plot it
          slope, intercept, r_value,p_value,stderr = stats.linregress(x,y)
          x_fit=x
          y_fit=x_fit*slope+intercept
          ax.plot(x_fit,y_fit,label='Fit')
          # Use a comma in the x-axis for dollars
```

```
#ax.xaxis.set_major_formatter('${x:,}')
#make a larger step size on x-axis
#ax.xaxis.set_ticks(np.arange(0, 160001, stepsize))
### Add the text box with fit data
props=dict(boxstyle='round',facecolor='coral',alpha=0.25)
textstr='m={:.3f}\nb={:.3f}\n$r^2$={:.3f}\np={:.3f}'\
             .format(slope,intercept\
                     ,r_value**2,p_value)
ax.text(0.05,0.95,textstr,transform=ax.transAxes,fontsize=10\
         ,verticalalignment='top',bbox=props)
#Add the legend
ax.legend(loc=(.75,0.05))
```
 $0$ ut $[227...$  <matplotlib.legend.Legend at 0x7fde13d92970>

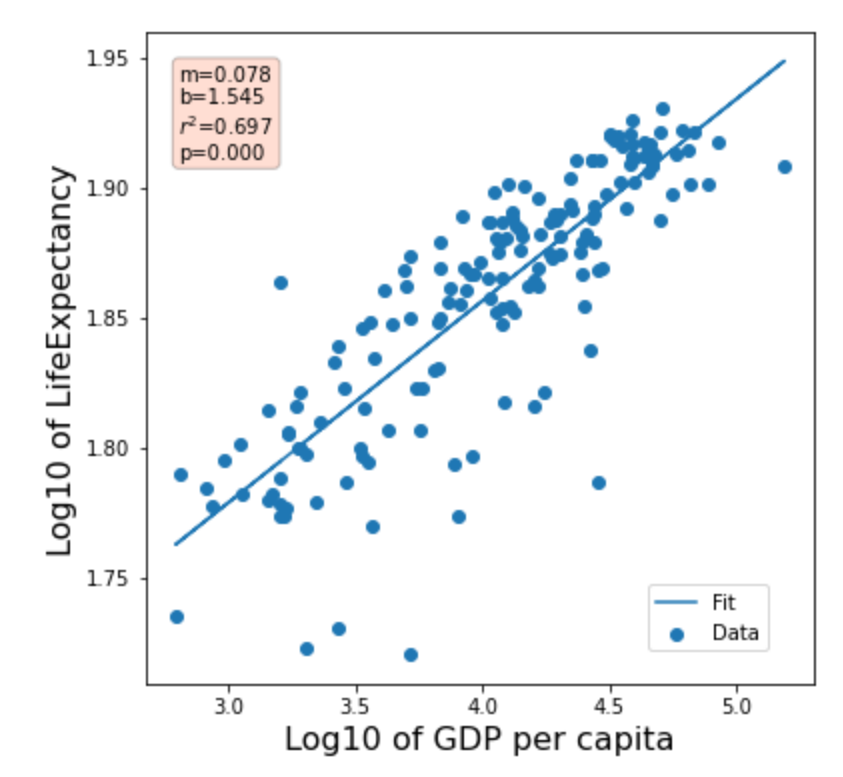

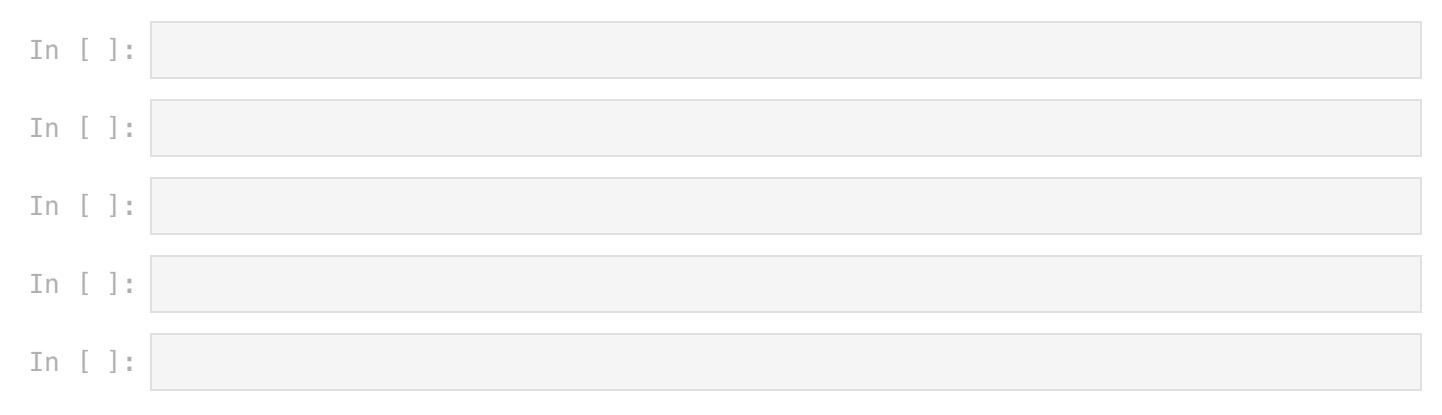